## **Conditional Forwarding on an iPhone**

iPhone settings only have an option to call forward all calls to another phone number. Follow the steps below to activate conditional call forwarding.

**NOTE**: We *strongly* encourage you to make a test call after each programming change to validate it is working as you intended it to.

## **CALL FORWARD BUSY** If you want your calls **to forward** to another number when you are busy on another call: • Tap the Green Phone Icon on Your Home Screen Dial \*67\*2151234567#  $\overline{+}$   $*67*2155033008$ # 2 Tap the Phone Call Icon  $\overline{2}$  $\mathcal{S}_{\text{def}}$ You will get a confirmation message back, stating that your requested activation was successful. 6 5 **•** Tap Dismiss 9  $\pm$ **Dismiss**  $^\circledR$ **To remove** your call forward busy command: Tap the Green Phone Icon on Your Home Screen Dial #67#  $0.4T81$  Tap the Phone Call Icon  $\oplus$ #67# You will get a confirmation message back, stating that your 3 requested activation was successful. **•** Tap Dismiss 6 a Call For 5  $\bigcup_{w \times v}$ 8 ∁  $\#$ **Dismiss III**  $\circledcirc$  $\circlearrowright$

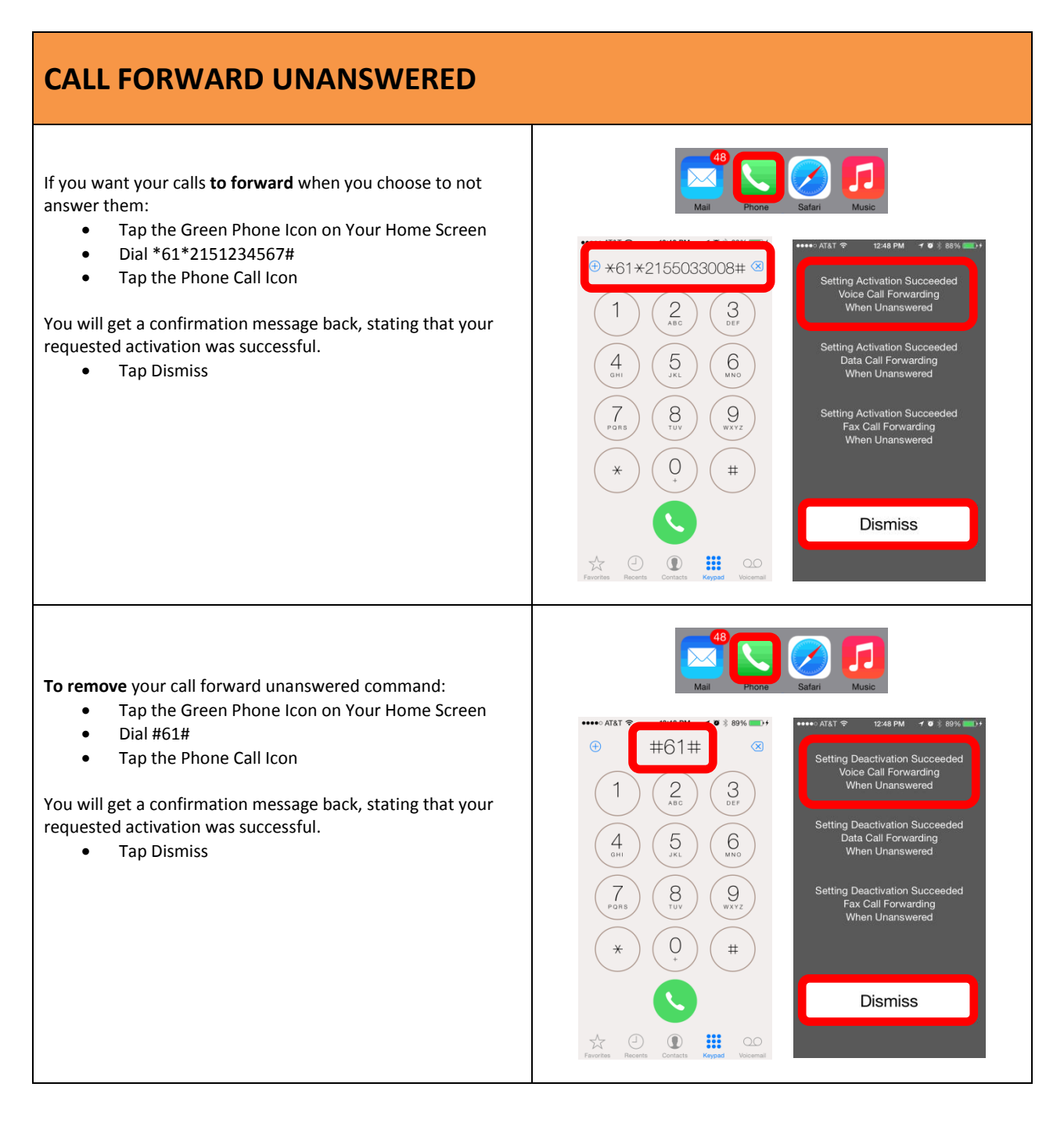

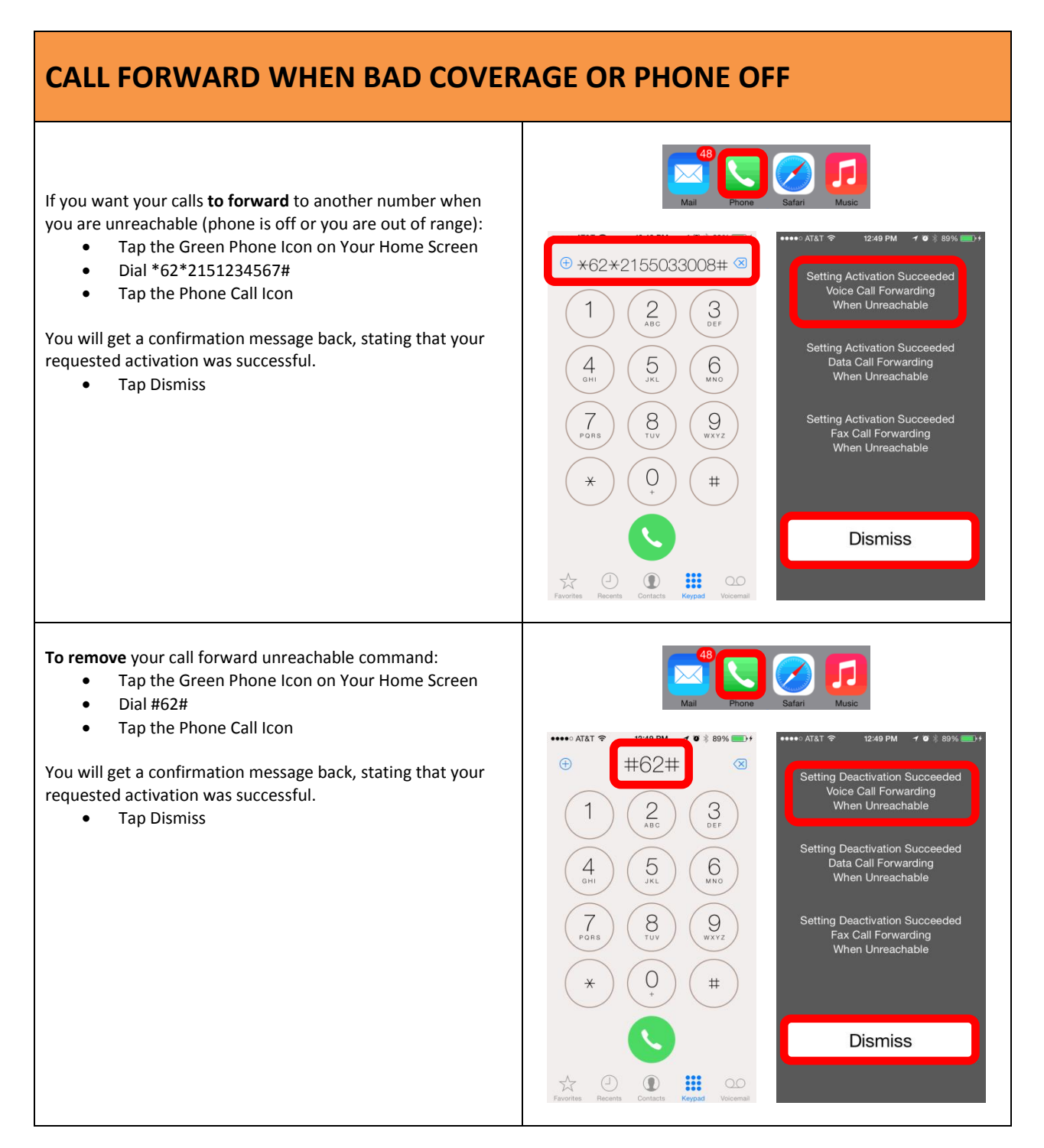

## **PROGRAM CONTACTS IF USING THESE STEPS FREQUENTLY**

If you are looking to routinely use these commence, save the number as a new contact.

Then the next time you want to activate it, look up the command and simply tap the phone icon.

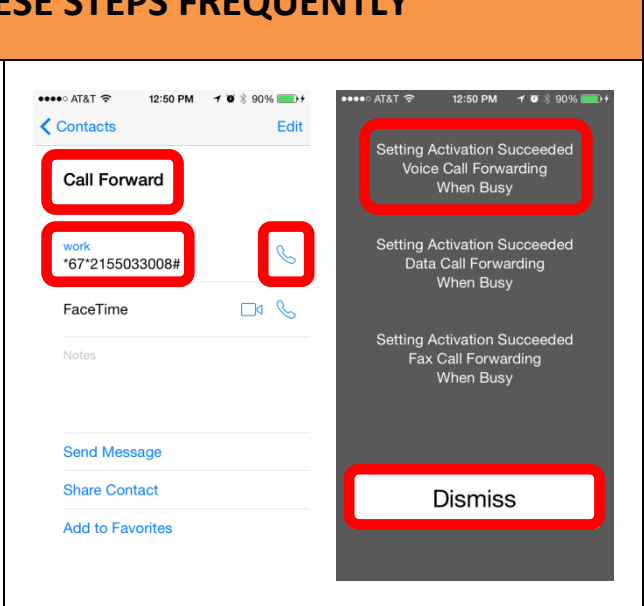